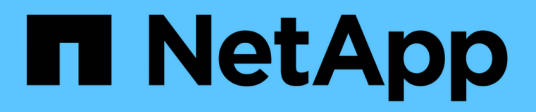

# **Relaciones de mirroring y almacén**

System Manager Classic

NetApp June 22, 2024

This PDF was generated from https://docs.netapp.com/es-es/ontap-system-manager-classic/online-help-96-97/task\_editing\_mirror\_vault\_relationships.html on June 22, 2024. Always check docs.netapp.com for the latest.

# **Tabla de contenidos**

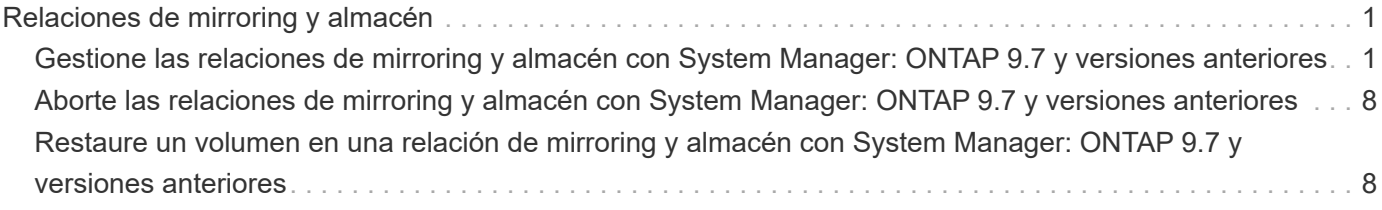

# <span id="page-2-0"></span>**Relaciones de mirroring y almacén**

# <span id="page-2-1"></span>**Gestione las relaciones de mirroring y almacén con System Manager: ONTAP 9.7 y versiones anteriores**

Puede usar el clásico de System Manager de ONTAP (disponible en ONTAP 9.7 y versiones anteriores) para gestionar las relaciones de mirroring y almacén. Puede editar, eliminar, inicializar, actualizar, desactivar, reanudar y interrumpir las relaciones de mirroring y almacén. También puede realizar operaciones de resincronización o de resincronización inversa además de crear relaciones de mirroring y almacén a partir de una SVM de destino.

## **Editar relaciones**

Puede usar System Manager para editar una relación de mirroring y almacén al modificar la programación o la política seleccionada. Sin embargo, no es posible editar los parámetros de una política o una programación existente.

#### **Antes de empezar**

Los clústeres de origen y destino deben tener una relación entre iguales en buen estado.

#### **Acerca de esta tarea**

Puede modificar el tipo de relación de una relación de reflejo con versión flexible, una relación de almacén o una relación de mirroring y almacén modificando el tipo de política.

- 1. Haga clic en **Protección** > **Relaciones de volumen**.
- 2. Seleccione la relación de reflejo y almacén que desea modificar y, a continuación, haga clic en **Editar**.
- 3. En el cuadro de diálogo **Editar relación**, seleccione la acción adecuada:

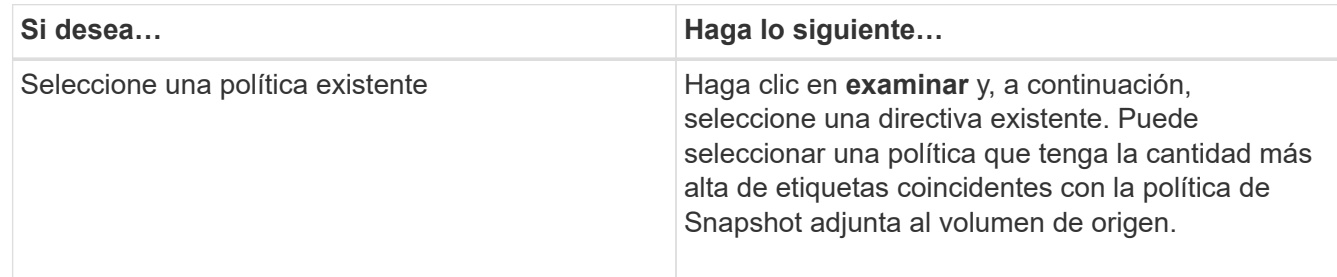

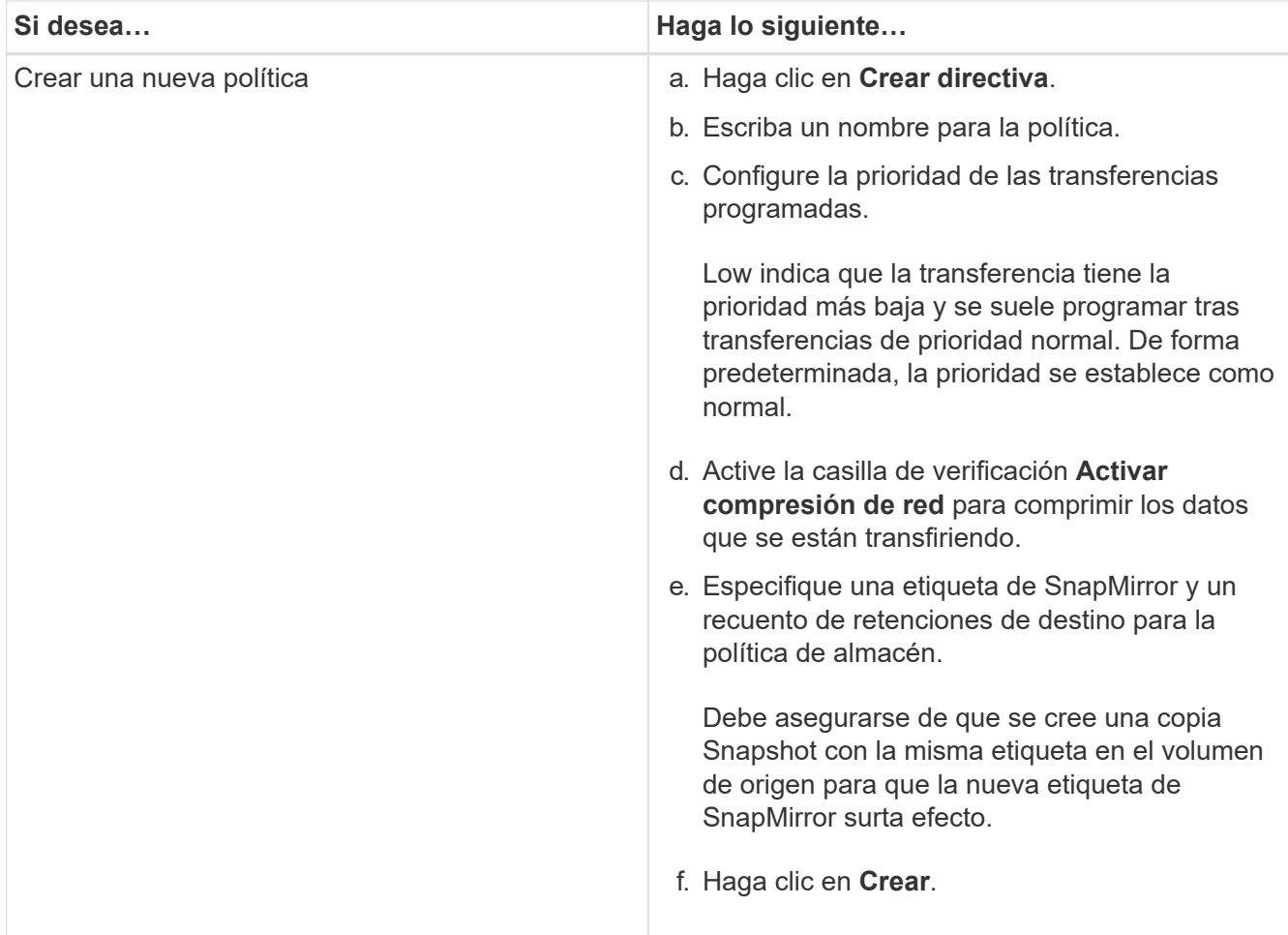

4. Especifique una programación para la relación:

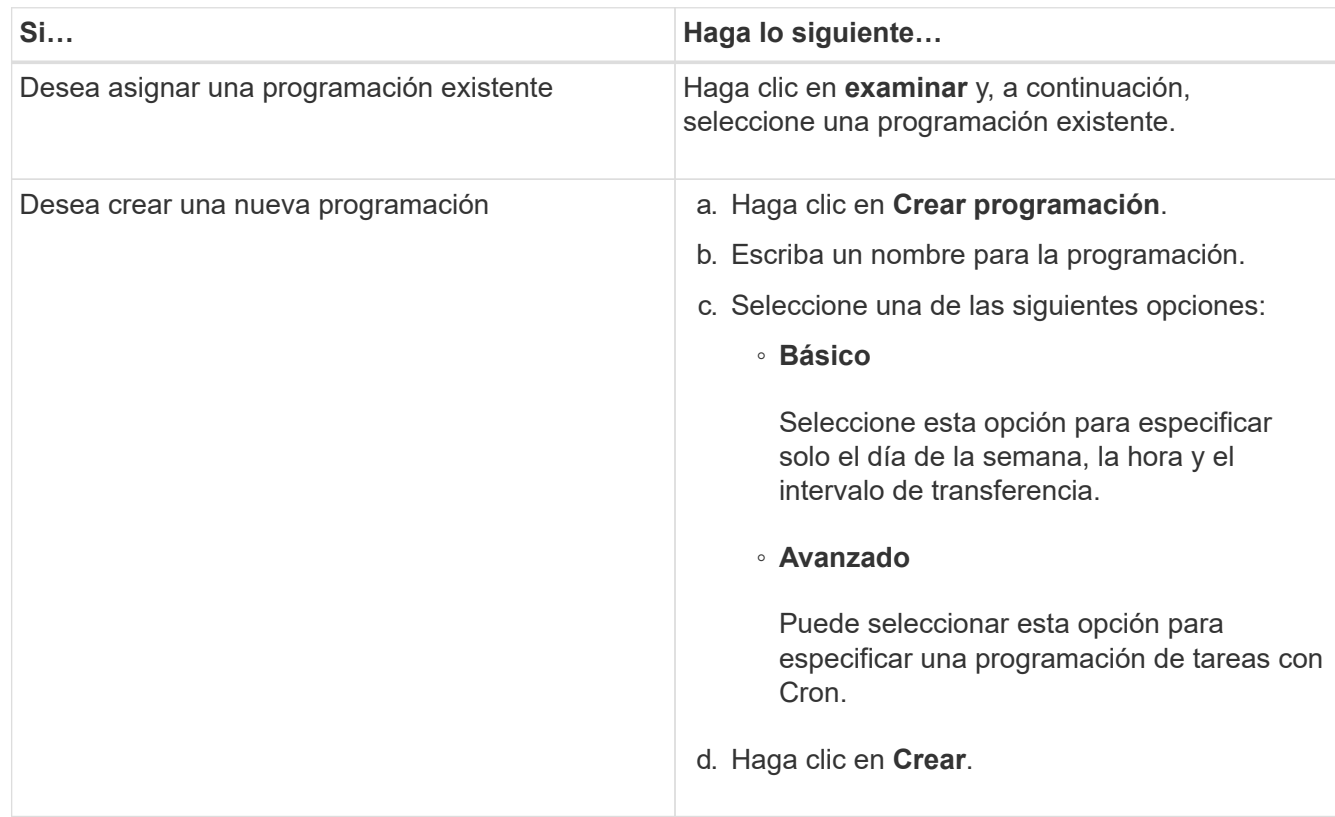

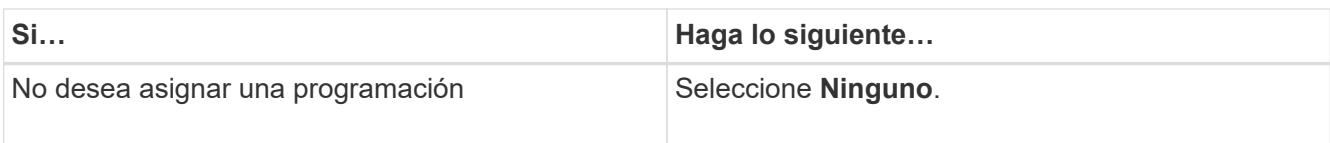

5. Haga clic en **Aceptar**.

# **Actualice las relaciones manualmente**

Puede utilizar System Manager para iniciar manualmente una actualización incremental no programada. Es posible que requiera una actualización manual para evitar pérdidas de datos debido a una interrupción del servicio de energía, un mantenimiento programado o una migración de datos que se avecinan.

#### **Antes de empezar**

La relación de mirroring y almacén debe inicializarse y en un estado con SnapMirror.

#### **Pasos**

- 1. Haga clic en **Protección** > **Relaciones de volumen**.
- 2. Seleccione la relación de réplica para la que desea actualizar los datos y, a continuación, haga clic en **Operaciones** > **Actualizar**.
- 3. Seleccione una de las siguientes opciones:
	- Seleccione **según la directiva** para realizar una transferencia incremental de la copia Snapshot común reciente entre los volúmenes de origen y destino.
	- Seleccione **Seleccionar copia Snapshot** y especifique la copia Snapshot que desea transferir.
- 4. Seleccione **limitar el ancho de banda de transferencia a** para limitar el ancho de banda de red que se utiliza para las transferencias y, a continuación, especifique la velocidad máxima de transferencia.
- 5. Haga clic en **Actualizar**.
- 6. Compruebe el estado de la transferencia en la pestaña **Detalles**.

## **Inicializar las relaciones**

Puede usar System Manager para inicializar una relación de mirroring y almacén si aún no se ha inicializado la relación durante su creación. Cuando se inicializa una relación, se realiza una transferencia de referencia completa del volumen de origen al destino.

#### **Antes de empezar**

Los clústeres de origen y destino deben tener una relación entre iguales en buen estado.

#### **Pasos**

- 1. Haga clic en **Protección** > **Relaciones de volumen**.
- 2. Seleccione la relación de reflejo y almacén que desea inicializar y, a continuación, haga clic en **Operaciones** > **inicializar**.
- 3. Active la casilla de verificación de confirmación y, a continuación, haga clic en **inicializar**.
- 4. Compruebe el estado de la relación en la ventana **Protección**.

#### **Resultados**

Se crea una copia Snapshot y se transfiere al destino.

Esta copia Snapshot se utiliza como base para las copias Snapshot incrementales posteriores.

# **Crear una relación a partir de una SVM de destino**

Puede usar System Manager para crear una relación de mirroring y almacén a partir de la máquina virtual de almacenamiento (SVM) de destino. La creación de una relación de este tipo permite mejorar la protección de datos mediante la transferencia periódica de datos del volumen de origen al volumen de destino. También permite conservar datos durante períodos prolongados gracias a la creación de backups del volumen de origen.

#### **Antes de empezar**

- El clúster de destino debe ejecutar ONTAP 8.3.2 o una versión posterior.
- La licencia de SnapMirror debe habilitarse en el clúster de origen y el de destino.

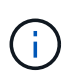

En algunas plataformas, no es obligatorio que el clúster de origen tenga habilitada la licencia de SnapMirror si el clúster de destino tiene habilitada la licencia de SnapMirror y la licencia de optimización de protección de datos (DPO).

- Los clústeres de origen y destino deben tener una relación entre iguales en buen estado.
- La SVM de destino debe tener espacio disponible.
- Los agregados de origen y destino deben ser agregados de 64 bits.
- Debe haber un volumen de origen del tipo lectura/escritura (rw).
- El tipo de agregado de SnapLock debe ser el mismo.
- Si se conecta desde un clúster que ejecuta ONTAP 9.2 o una versión anterior a un clúster remoto en el que la autenticación de SAML está habilitada, la autenticación basada en contraseña debe estar habilitada en el clúster remoto.

#### **Acerca de esta tarea**

• System Manager no admite relaciones en cascada.

Por ejemplo, el volumen de destino de una relación no puede ser el volumen de origen de otra relación.

- No se pueden crear relaciones de mirroring y almacén entre una SVM sincronizada en origen y una SVM sincronizada en destino en una configuración de MetroCluster.
- Puede crear una relación de mirroring y almacén entre varias SVM sincronizada en origen en una configuración de MetroCluster.
- Puede crear una relación de mirroring y almacén entre un volumen en una SVM sincronizada en origen y un volumen de una SVM que sirva datos.
- Puede crear una relación de mirroring y almacén entre un volumen en una SVM que sirva datos y un volumen de DP en una SVM sincronizada en origen.
- Se puede proteger un máximo de 25 volúmenes en una selección.

- 1. Haga clic en **Protección** > **Relaciones de volumen**.
- 2. En la ventana **Relaciones**, haga clic en **Crear**.
- 3. En el cuadro de diálogo **Browse SVM**, seleccione una SVM para el volumen de destino.
- 4. En el cuadro de diálogo **Crear relación de protección**, seleccione **espejo y almacén** en la lista

#### desplegable **Tipo de relación**.

5. Especifique el clúster, la SVM y el volumen de origen.

Si el clúster especificado ejecuta una versión del software ONTAP anterior a ONTAP 9.3, solo se enumeran las SVM con una relación entre iguales. Si el clúster especificado ejecuta ONTAP 9.3 o una versión posterior, se muestran SVM con una relación entre iguales y SVM permitidas.

6. Introduzca un sufijo de nombre de volumen.

El sufijo del nombre del volumen se anexa a los nombres de los volúmenes de origen para generar los nombres de los volúmenes de destino.

7. **Opcional:** haga clic en **Browse** y, a continuación, cambie la política de duplicación y almacén.

Puede seleccionar la política que tenga la cantidad más alta de etiquetas coincidentes con la política de Snapshot adjunta al volumen de origen.

- 8. Seleccione una programación para la relación en la lista de programaciones existentes.
- 9. **Opcional:** Seleccione **Initialize Relationship** para inicializar la relación.
- 10. Habilite los agregados que admiten FabricPool y, a continuación, seleccione una política de organización en niveles adecuada.
- 11. Haga clic en **Validar** para comprobar si los volúmenes seleccionados tienen etiquetas coincidentes.
- 12. Haga clic en **Crear**.

### **Resincronizar relaciones**

Puede usar System Manager para restablecer una relación de mirroring y almacén que se haya interrumpido anteriormente. Puede realizar una operación de resincronización para recuperar el sistema tras un desastre que deshabilitó el volumen de origen.

#### **Antes de empezar**

Los clústeres de origen y destino, y las máquinas virtuales de almacenamiento (SVM) de origen y destino deben tener una relación entre iguales.

#### **Acerca de esta tarea**

Antes de realizar una operación de resincronización, debe tener en cuenta lo siguiente:

• Cuando se realiza una operación de resincronización, el contenido del volumen de destino se sobrescribe con el contenido del origen.

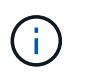

La operación de resincronización puede provocar la pérdida de datos más recientes escritos en el volumen de destino una vez creada la copia de Snapshot base.

• Si el campo Last Transfer error de la ventana Protection recomienda una operación de resincronización, primero debe interrumpir la relación y, a continuación, realizar la operación de resincronización.

- 1. Haga clic en **Protección** > **Relaciones de volumen**.
- 2. Seleccione la relación de reflejo y almacén que desea resincronizar y, a continuación, haga clic en **Operaciones** > **Resync**.

3. Active la casilla de verificación de confirmación y, a continuación, haga clic en **Resync**.

## **Invertir relaciones de resincronización**

Puede utilizar System Manager para restablecer una relación de mirroring y almacén que se haya interrumpido anteriormente. En una operación de resincronización inversa, se revierten las funciones de los volúmenes de origen y destino. El volumen de destino se puede utilizar para suministrar datos mientras se repara o se reemplaza el origen, se actualiza el origen y se establece la configuración original de los sistemas.

#### **Antes de empezar**

El volumen de origen debe estar en línea.

#### **Acerca de esta tarea**

• Cuando se realiza una resincronización inversa, el contenido del volumen de origen se sobrescribe con el contenido del volumen de destino.

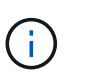

La operación de resincronización inversa puede provocar la pérdida de datos en el volumen de origen.

• Cuando se realiza una resincronización inversa, la política de la relación se establece en MirrorAndVault y la programación se establece en None.

#### **Pasos**

- 1. Haga clic en **Protección** > **Relaciones de volumen**.
- 2. Seleccione la relación de reflejo y almacén que desea invertir y, a continuación, haga clic en **Operaciones** > **Reverse Resync**.
- 3. Active la casilla de verificación de confirmación y, a continuación, haga clic en **Reverse Resync**.

### **Rompa las relaciones**

Puede usar System Manager para dividir una relación de mirroring y almacén si un volumen de origen deja de estar disponible y desea que las aplicaciones cliente accedan a los datos del volumen de destino. Se puede usar el volumen de destino para suministrar datos mientras se repara o se reemplaza el volumen de origen, se actualiza el volumen de origen y se establece la configuración original de los sistemas.

#### **Antes de empezar**

- La relación de reflejo y almacén debe estar en el estado inactivo o inactivo.
- El volumen de destino debe montarse en el espacio de nombres de la máquina virtual de almacenamiento (SVM) de destino.

#### **Acerca de esta tarea**

Es posible interrumpir las relaciones de mirroring entre los sistemas ONTAP y los sistemas de almacenamiento SolidFire.

- 1. Haga clic en **Protección** > **Relaciones de volumen**.
- 2. Seleccione la relación de reflejo y almacén que desea interrumpir y, a continuación, haga clic en **Operaciones** > **rotura**.
- 3. Active la casilla de verificación de confirmación y, a continuación, haga clic en **interrumpir**.

#### **Resultados**

La relación de reflejo y almacén está rota. El tipo de volumen de destino cambia de la protección de datos (DP) de solo lectura a lectura/escritura. El sistema almacena la copia Snapshot básica para la relación de mirroring y almacén que se utilizará más adelante.

# **Reanudar relaciones**

Si tiene una relación de reflejo y almacén en modo inactivo, puede usar System Manager para reanudar la relación. Cuando se reanuda la relación, se reanuda la transferencia de datos normal al volumen de destino y se reinician todas las actividades de protección.

#### **Acerca de esta tarea**

Si colocó en modo inactivo una relación de reflejo y almacén rota en la interfaz de línea de comandos (CLI), no puede reanudar la relación de System Manager. Debe usar la CLI para reanudar la relación.

#### **Pasos**

- 1. Haga clic en **Protección** > **Relaciones de volumen**.
- 2. Seleccione la relación de reflejo y almacén que desea reanudar y, a continuación, haga clic en **Operaciones** > **Reanudar**.
- 3. Active la casilla de verificación de confirmación y, a continuación, haga clic en **Reanudar**.

#### **Resultados**

Se reanudan las transferencias de datos normales. Si hay una transferencia programada para la relación, se iniciará la transferencia desde la siguiente programación.

### **Eliminar relaciones**

Puede usar System Manager para finalizar una relación de mirroring y almacén entre un volumen de origen y uno de destino, y liberar las copias Snapshot del volumen de origen.

#### **Acerca de esta tarea**

- Una práctica recomendada es romper la relación de reflejo y almacén antes de eliminar la relación.
- Para volver a crear la relación, es necesario ejecutar la operación de resincronización desde el volumen de origen mediante la interfaz de línea de comandos (CLI).

#### **Pasos**

- 1. Haga clic en **Protección** > **Relaciones de volumen**.
- 2. Seleccione la relación de reflejo y almacén que desea eliminar y haga clic en **Eliminar**.
- 3. Active la casilla de verificación de confirmación y, a continuación, haga clic en **Eliminar**.

También puede seleccionar la casilla de comprobación Release base Snapshot Copies para eliminar las copias Snapshot básicas utilizadas por la relación de mirroring y almacén en el volumen de origen.

Si la relación no está disponible, debe usar la interfaz de línea de comandos para ejecutar la operación de versión en el clúster de origen a fin de eliminar las copias Snapshot básicas que se crearon para la relación de mirroring y almacén en el volumen de origen.

#### **Resultados**

La relación se elimina y las copias Snapshot base del volumen de origen se eliminan de forma permanente.

# **Relaciones de inactivación**

Puede usar System Manager para desactivar un volumen de destino para estabilizar el destino antes de crear una copia de Snapshot. La operación de inactividad permite que las transferencias de datos activas finalicen y deshabilita las transferencias futuras de la relación de reflejo y almacén.

#### **Antes de empezar**

La relación de mirroring y almacén debe tener el estado con SnapMirror.

#### **Pasos**

- 1. Haga clic en **Protección** > **Relaciones de volumen**.
- 2. Seleccione la relación de espejo y almacén que desea desactivar y, a continuación, haga clic en **Operaciones** > **Quiesce**.
- 3. Active la casilla de verificación de confirmación y, a continuación, haga clic en **Quiesce**.

#### **Resultados**

Si no hay ninguna transferencia en curso, el estado de la transferencia se muestra como Quiesced. Si hay una transferencia en curso, la transferencia no se ve afectada y el estado de la transferencia se muestra como Quiescing hasta que se complete la transferencia.

# <span id="page-9-0"></span>**Aborte las relaciones de mirroring y almacén con System Manager: ONTAP 9.7 y versiones anteriores**

Puede usar System Manager classic de ONTAP (disponible en ONTAP 9.7 y versiones anteriores) para cancelar una operación de replicación de volúmenes si desea detener la transferencia de datos. Puede cancelar una actualización programada, una actualización manual o una transferencia de datos inicial.

#### **Pasos**

- 1. Haga clic en **Protección** > **Relaciones de volumen**.
- 2. Seleccione la relación de reflejo y almacén para la que desea detener la transferencia de datos y, a continuación, haga clic en **Operaciones** > **Anular**.
- 3. Seleccione la casilla de verificación **Sí, deseo cancelar la transferencia** para confirmar la operación.
- 4. **Opcional:** Active la casilla de verificación **mantener datos parcialmente transferidos** para conservar los datos que ya se han transferido al volumen de destino.
- 5. Haga clic en **Anular**.

#### **Resultados**

El estado de la transferencia se muestra como "'aborto'" hasta que la operación se haya completado y aparezca como "'ralentí'" una vez finalizada la operación.

# <span id="page-9-1"></span>**Restaure un volumen en una relación de mirroring y almacén con System Manager: ONTAP 9.7 y versiones anteriores**

Puede usar System Manager Classic de ONTAP (disponible en ONTAP 9.7 y versiones

anteriores) para restaurar copias de Snapshot en un volumen de origen o en otros volúmenes si los datos de origen están dañados y ya no se pueden utilizar. Puede reemplazar los datos originales por las copias Snapshot en el volumen de destino.

#### **Antes de empezar**

- Las licencias de SnapMirror y SnapVault deben habilitarse en el clúster de origen y el de destino, o en los nodos que contienen el volumen de origen y el volumen de destino.
- Los clústeres de origen y destino deben tener una relación entre iguales en buen estado.
- El agregado de origen o cualquier otro agregado que seleccione para la operación de restauración deben ser un agregado de 64 bits.
- Si se conecta de un clúster que ejecuta ONTAP 9.2 o una versión anterior a un clúster remoto en el que se habilitó la autenticación de SAML, la autenticación basada en contraseña también debe estar habilitada en el clúster remoto.

#### **Acerca de esta tarea**

- No es posible restaurar un volumen que está en una relación de mirroring y almacén entre una máquina virtual de almacenamiento (SVM) de origen y una SVM de destino en una configuración de MetroCluster.
- Puede restaurar una relación de mirroring y almacén para las siguientes configuraciones:
	- Entre SVM sincronizada en origen en una configuración de MetroCluster
	- Desde un volumen en una SVM sincronizada en origen a una SVM predeterminada
	- Desde un volumen en una SVM predeterminada a un volumen de DP en una SVM sincronizada en origen

#### **Pasos**

- 1. Haga clic en **Protección** > **Relaciones de volumen**.
- 2. Seleccione la relación de reflejo y almacén que desea restaurar y, a continuación, haga clic en **Operaciones** > **Restaurar**.
- 3. En el cuadro de diálogo **Restaurar**, restaure los datos al volumen de origen en la relación o seleccione cualquier otro volumen:

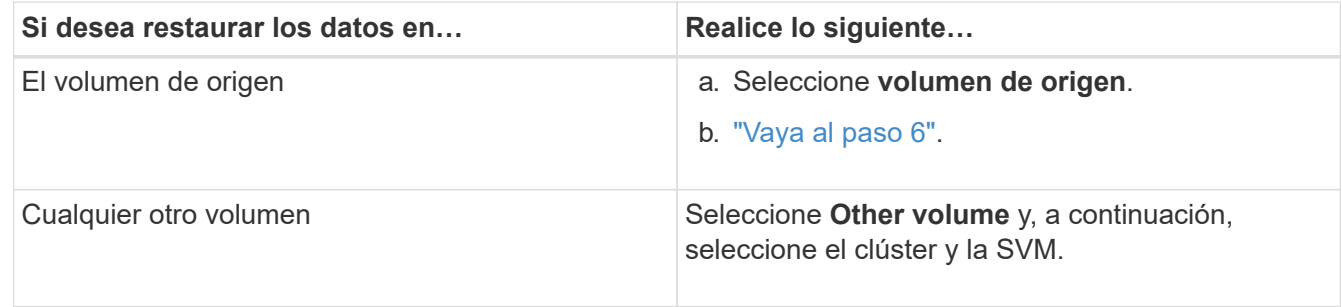

4. Restaure los datos en un volumen nuevo o en uno existente:

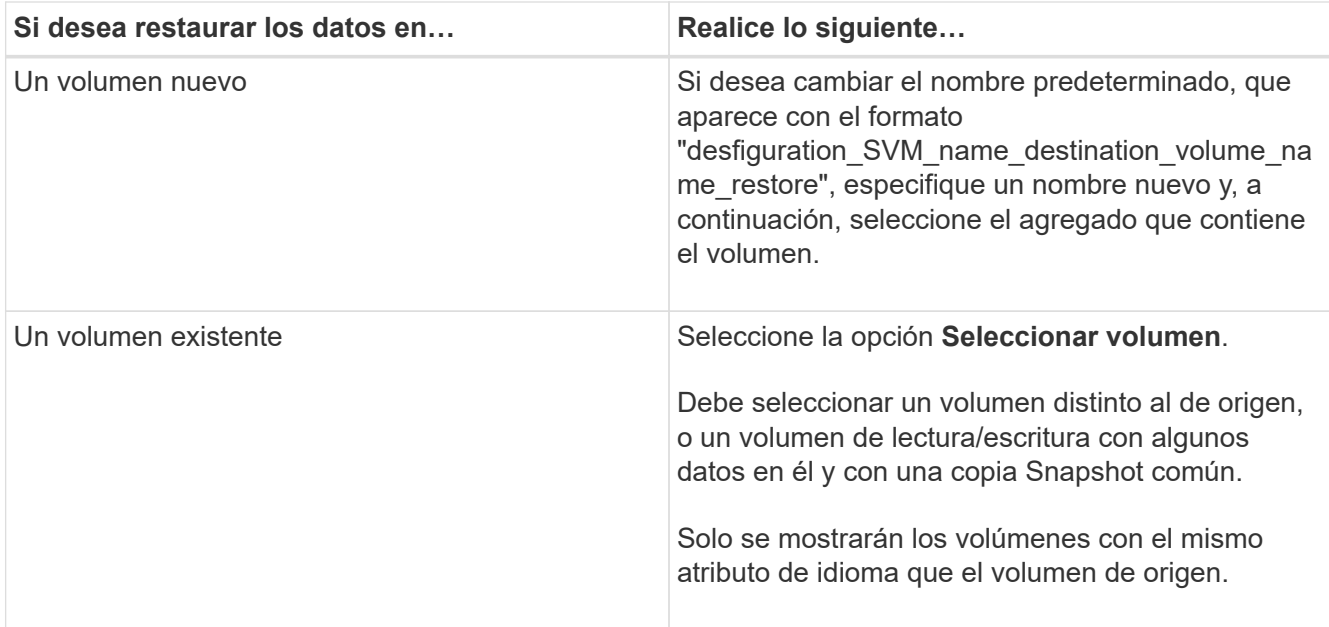

- 5. Seleccione la copia de Snapshot más reciente o la copia de Snapshot específica que desea restaurar.
- 6. Active la casilla de comprobación de confirmación para restaurar el volumen desde la copia Snapshot.
- 7. **Opcional:** Active la casilla de verificación **Activar compresión de red** para comprimir los datos que se transfieren durante la operación de restauración.
- 8. Haga clic en **Restaurar**.

#### **Información de copyright**

Copyright © 2024 NetApp, Inc. Todos los derechos reservados. Imprimido en EE. UU. No se puede reproducir este documento protegido por copyright ni parte del mismo de ninguna forma ni por ningún medio (gráfico, electrónico o mecánico, incluidas fotocopias, grabaciones o almacenamiento en un sistema de recuperación electrónico) sin la autorización previa y por escrito del propietario del copyright.

El software derivado del material de NetApp con copyright está sujeto a la siguiente licencia y exención de responsabilidad:

ESTE SOFTWARE LO PROPORCIONA NETAPP «TAL CUAL» Y SIN NINGUNA GARANTÍA EXPRESA O IMPLÍCITA, INCLUYENDO, SIN LIMITAR, LAS GARANTÍAS IMPLÍCITAS DE COMERCIALIZACIÓN O IDONEIDAD PARA UN FIN CONCRETO, CUYA RESPONSABILIDAD QUEDA EXIMIDA POR EL PRESENTE DOCUMENTO. EN NINGÚN CASO NETAPP SERÁ RESPONSABLE DE NINGÚN DAÑO DIRECTO, INDIRECTO, ESPECIAL, EJEMPLAR O RESULTANTE (INCLUYENDO, ENTRE OTROS, LA OBTENCIÓN DE BIENES O SERVICIOS SUSTITUTIVOS, PÉRDIDA DE USO, DE DATOS O DE BENEFICIOS, O INTERRUPCIÓN DE LA ACTIVIDAD EMPRESARIAL) CUALQUIERA SEA EL MODO EN EL QUE SE PRODUJERON Y LA TEORÍA DE RESPONSABILIDAD QUE SE APLIQUE, YA SEA EN CONTRATO, RESPONSABILIDAD OBJETIVA O AGRAVIO (INCLUIDA LA NEGLIGENCIA U OTRO TIPO), QUE SURJAN DE ALGÚN MODO DEL USO DE ESTE SOFTWARE, INCLUSO SI HUBIEREN SIDO ADVERTIDOS DE LA POSIBILIDAD DE TALES DAÑOS.

NetApp se reserva el derecho de modificar cualquiera de los productos aquí descritos en cualquier momento y sin aviso previo. NetApp no asume ningún tipo de responsabilidad que surja del uso de los productos aquí descritos, excepto aquello expresamente acordado por escrito por parte de NetApp. El uso o adquisición de este producto no lleva implícita ninguna licencia con derechos de patente, de marcas comerciales o cualquier otro derecho de propiedad intelectual de NetApp.

Es posible que el producto que se describe en este manual esté protegido por una o más patentes de EE. UU., patentes extranjeras o solicitudes pendientes.

LEYENDA DE DERECHOS LIMITADOS: el uso, la copia o la divulgación por parte del gobierno están sujetos a las restricciones establecidas en el subpárrafo (b)(3) de los derechos de datos técnicos y productos no comerciales de DFARS 252.227-7013 (FEB de 2014) y FAR 52.227-19 (DIC de 2007).

Los datos aquí contenidos pertenecen a un producto comercial o servicio comercial (como se define en FAR 2.101) y son propiedad de NetApp, Inc. Todos los datos técnicos y el software informático de NetApp que se proporcionan en este Acuerdo tienen una naturaleza comercial y se han desarrollado exclusivamente con fondos privados. El Gobierno de EE. UU. tiene una licencia limitada, irrevocable, no exclusiva, no transferible, no sublicenciable y de alcance mundial para utilizar los Datos en relación con el contrato del Gobierno de los Estados Unidos bajo el cual se proporcionaron los Datos. Excepto que aquí se disponga lo contrario, los Datos no se pueden utilizar, desvelar, reproducir, modificar, interpretar o mostrar sin la previa aprobación por escrito de NetApp, Inc. Los derechos de licencia del Gobierno de los Estados Unidos de América y su Departamento de Defensa se limitan a los derechos identificados en la cláusula 252.227-7015(b) de la sección DFARS (FEB de 2014).

#### **Información de la marca comercial**

NETAPP, el logotipo de NETAPP y las marcas que constan en <http://www.netapp.com/TM>son marcas comerciales de NetApp, Inc. El resto de nombres de empresa y de producto pueden ser marcas comerciales de sus respectivos propietarios.